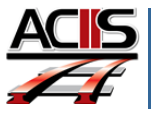

## *Using the ACIIS Email Tool: Administrators*

This document explains how to use the email tool in ACIIS when working on your PDP. *Truenorthlogic* made some changes to the email tool for your ease.

## SENDING AN EMAIL TO YOUR TEACHER

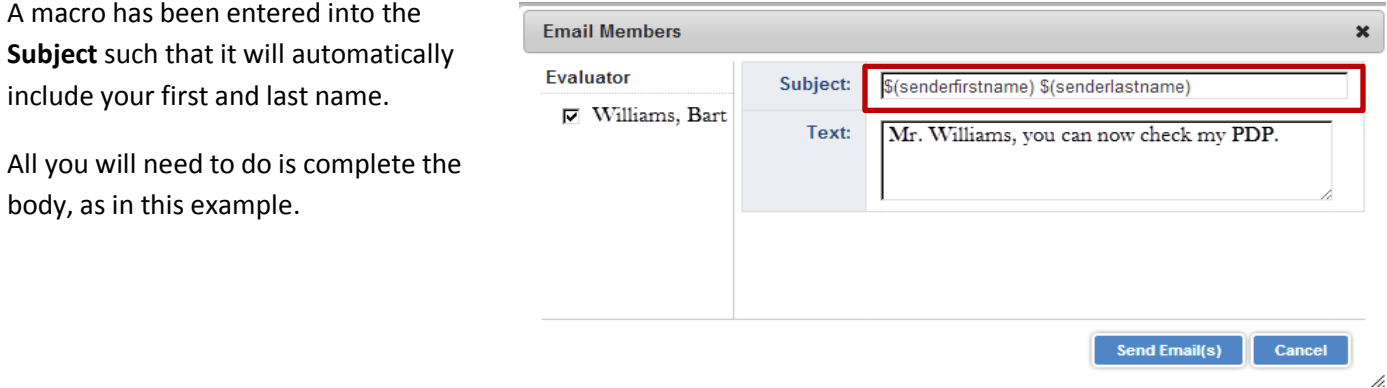

When the teacher views the message, the email will appear as follows in their inbox:

□☆□ ACIIS Mr. Principal *Mark Complete your PDF.*

## RESPONDING TO AN EMAIL FROM A TEACHER

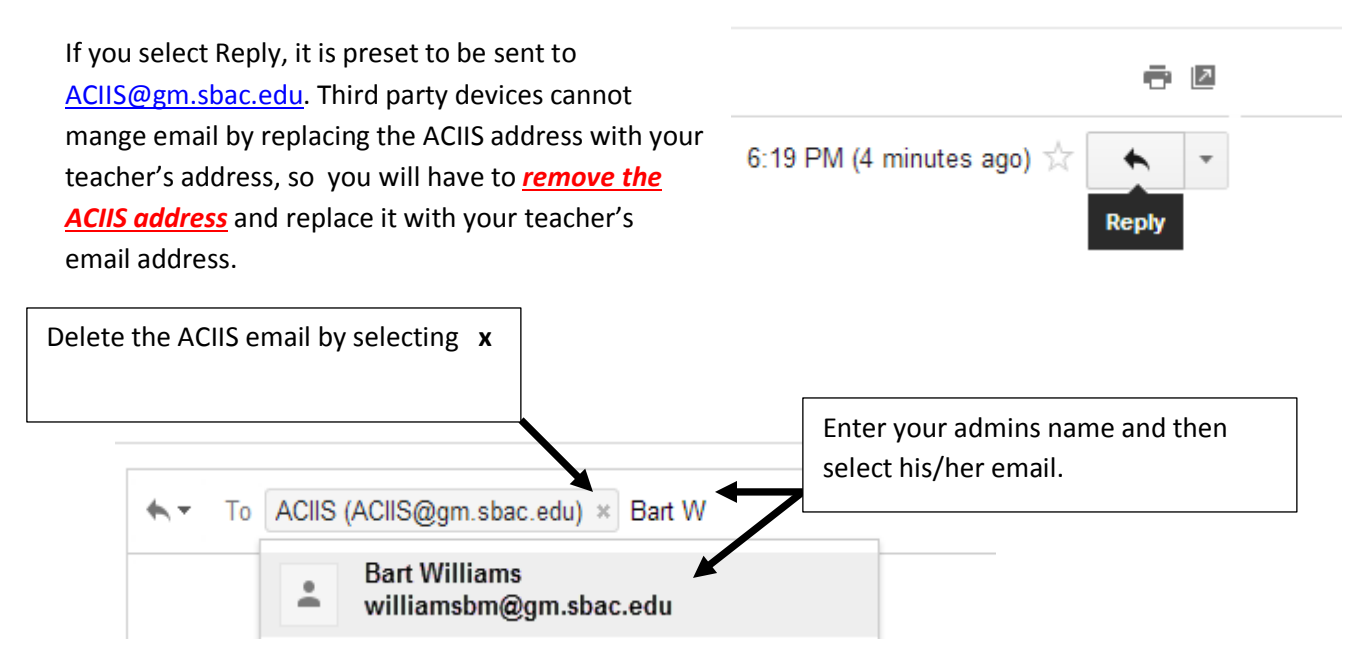